## **Trusted CA in iOS devices and iOS simulator**

*Rev 1 – February 11, 2013 By Daniel Cerutti – ADVTOOLS – http://www.advtools.ch*

The list of trusted CA certificates consists of a set of built-in list plus the set of custom CA certificates added by the user. The list of custom CA certificates is maintained in a sqlite3 database file named TrustStore.sqlite3, which is located for the simulator at:

~/Library/Application Support/iPhone Simulator/VERSION//Library/Keychains/TrustStore.sqlite3

where VERSION is the IOS version  $(5.0, 5.1, 6.0, 6.1, ...)$ 

The TrustStore.sqlite3 is not available initially but will be created the first time a SSL connection is established from the simulator (for example by browsing to an https site from the simulator Safari browser).

TrustStore.sqlite3 consists of a single table named **tsettings** with the following structure

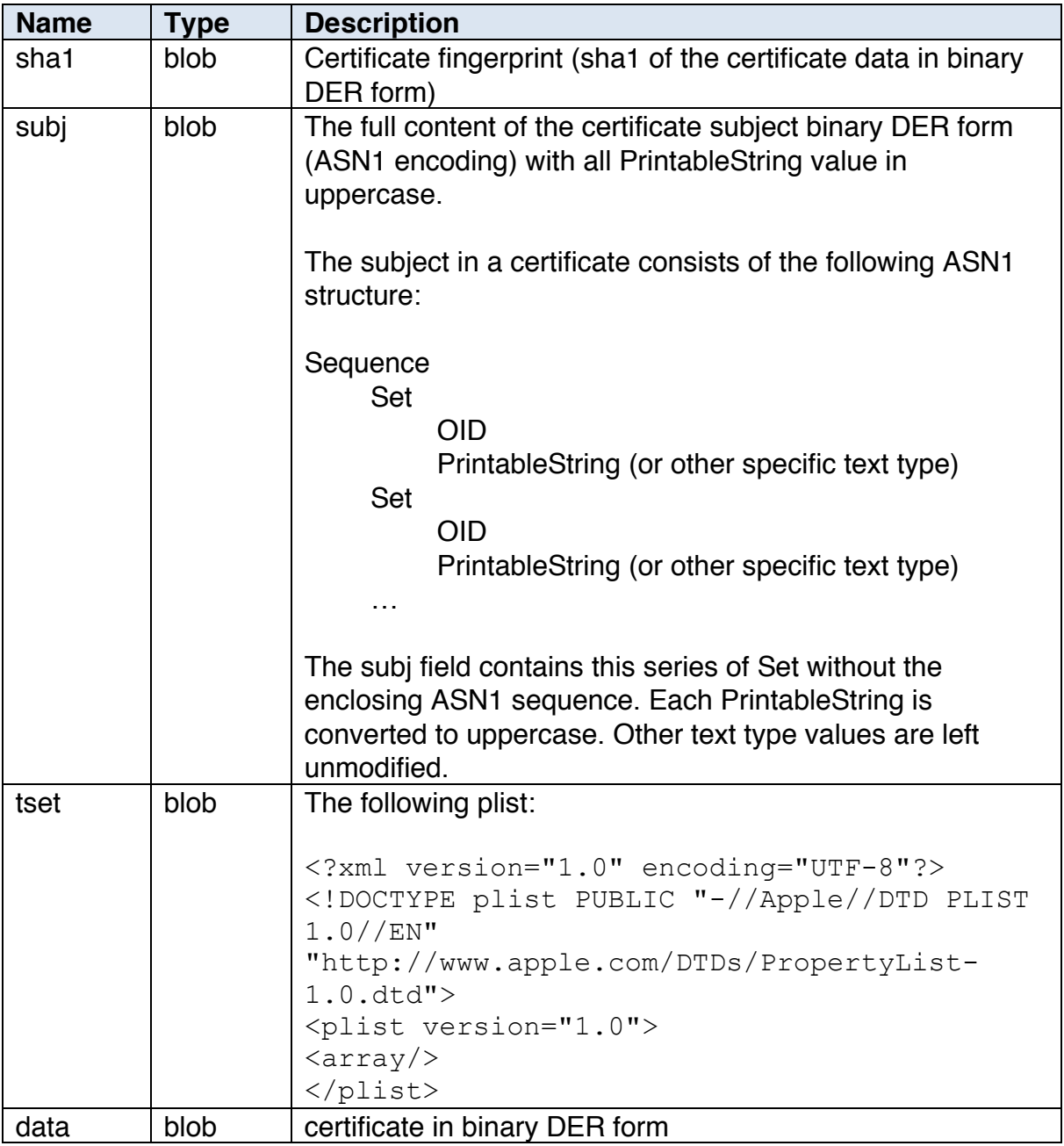

Before iOS 5.0, storing the a CA certificate in the data field and adding the sha1 was enough. Starting from iOS 5.0 it is required to correctly set all the fields, otherwise it will not be recognized by iOS, so the only convenient method to add a CA certificate to the iOS simulator was to add it to a physical device and the to copy the exact content of the device TrustStore.sqlite3 tsettings table (from a device backup) to the simulator.

Now the python script iosCertTrustManager.py, based on this information, allows to directly manage the list of custom CA certficates in the iOS simulator.